## Setup > Admin

Last Modified on 06/29/2020 9:35 am EDT

The Setup > Admin screen allows users to be added to the system, determines what role the user should have within the system, and allows for a password reset for admins.

1. Click Setup, then select Admins

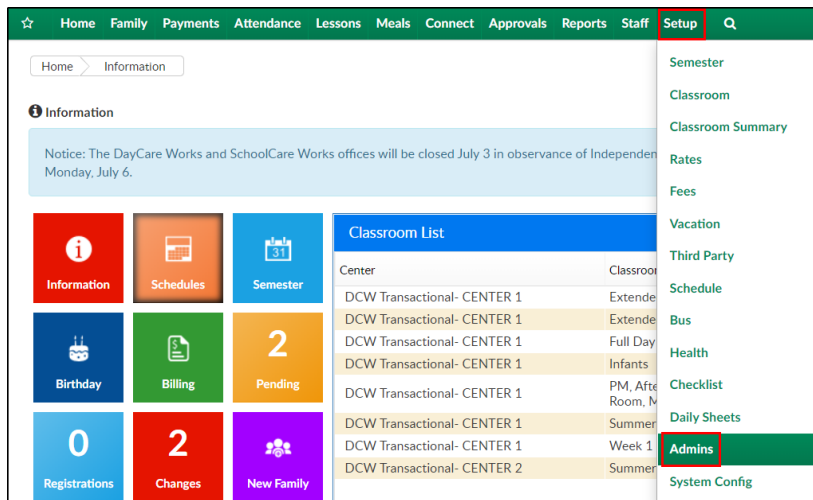

2. On the Admins screen, all listed users have a username and password to log into the website. This list contains users setup under Staff > Staff List and Setup > Admins

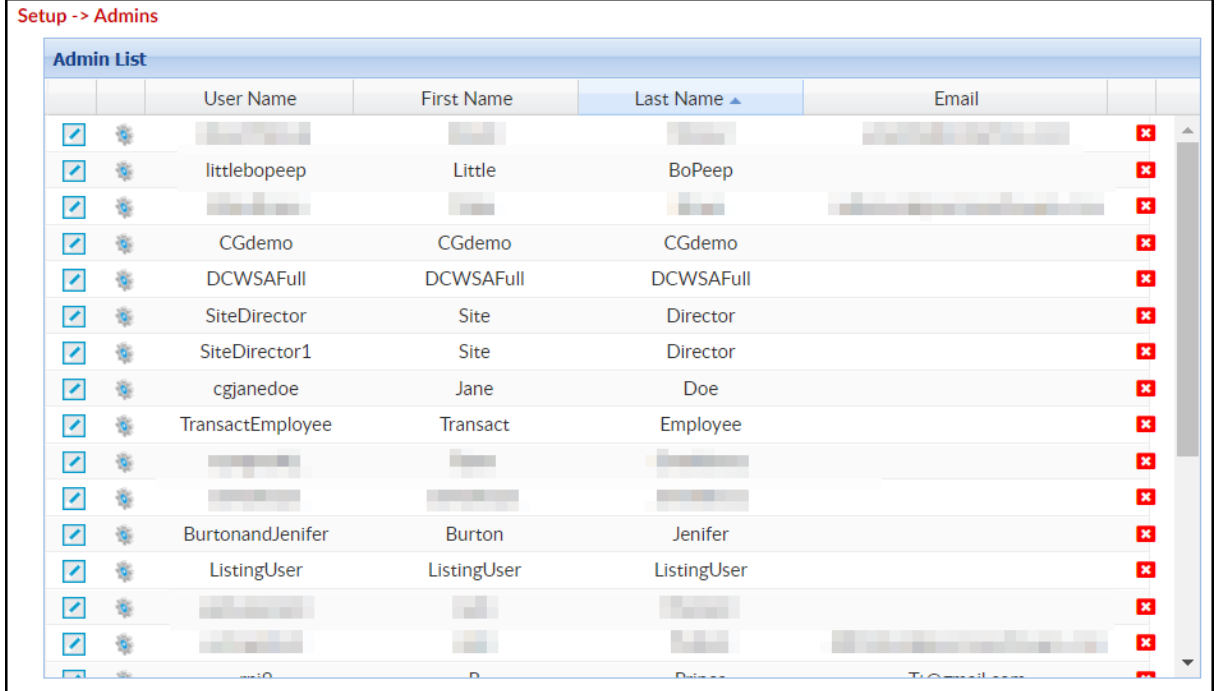

3. To edit the user's role detail, click the Modify icon in the left column

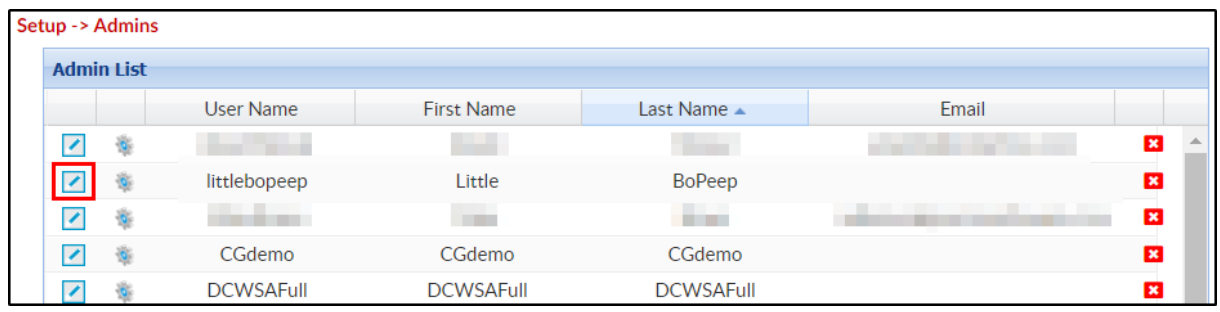

4. The details will display in the Administrator Information section below

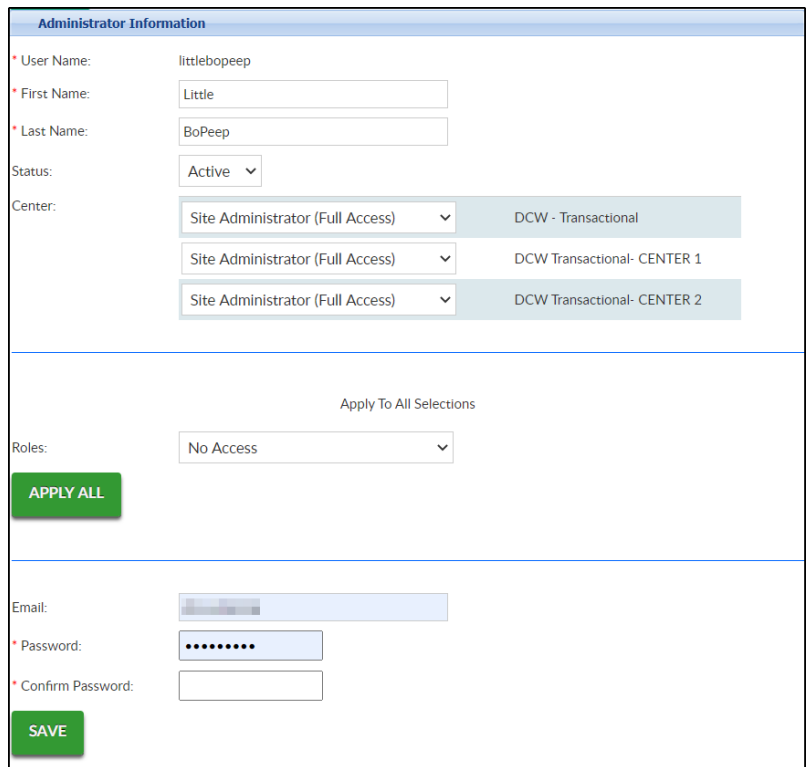

- The Username is read-only. Once a username is set, it cannot be changed
- First Name/Last Name these can be changed at any time
- Status set the admin's status as Active or Inactive. This determines if they can log into the site
- Center select the user role for each site/facility, or
- Select the role under the Roles section to apply to all centers
- Add an email address
- Password use this field to change the user's password, then click Save